## Mando predefinido para Miro/Braq

## **Control inmediato de color y atenuación de su Miro Cube™ o su Braq Cube™ desde una interfaz portátil y sencilla.**

**COSSCO** 

Con el mando predefinido para el Miro le resultará muy sencillo seleccionar un color o temperatura de color y después introducir el nivel exacto de brillo que necesite. Perfecto para organizadores de fiestas que necesiten igualar un color temático, para fotógrafos y cineastas que busquen establecer una temperatura de color, o en cada ocasión en la que resulte complicado el acceso al panel posterior del Cube o la instalación de toda una consola de iluminación.

El mando predefinido está pensado para controlar una única unidad, o una cadena DMX de unidades, todas con idéntico control. Cada una de las unidades Miro/Braq debe establecerse

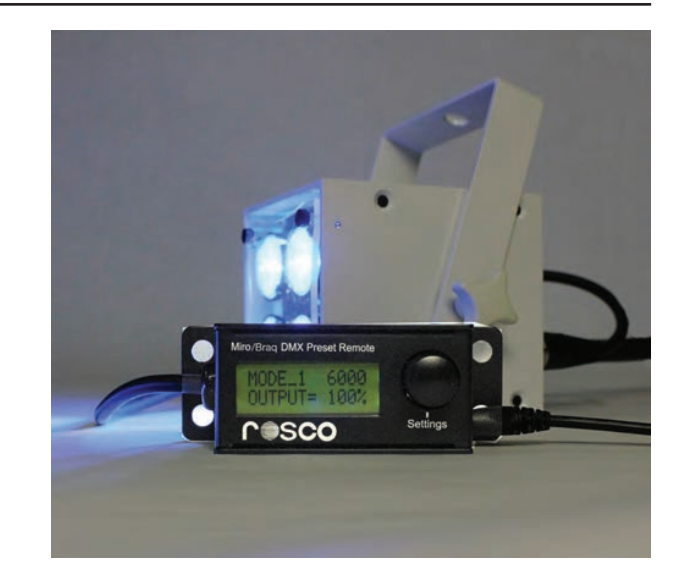

en modo DMX, dirección 001. El mando predefinido le ofrece tres modos de funcionamiento dependiendo del cubo que esté utilizando y de la calidad de la luz que quiera seleccionar.

**Modo 1 – Kelvin (WNC),** para utilizar sólo con Miro/Braq WNC, establece la TCC de la luz blanca para una unidad Miro/Brag WNC. Escoja entre 10 temperaturas de color predefinidas y luego atenúela ligeramente entre 0 y 100 ajustando el mando. Una pulsación rápida en el centro, apagará y encenderá la unidad.

**Modo 2 – Kelvin (4C),** para utilizar sólo con Miro/Braq 4C, establece la TCC de la luz blanca para una unidad Miro/- Braq 4C. Utilizando la paleta completa disponible en el chip cuádruple RGBW de las unidades 4C, seleccione entre 10 temperaturas de color predeterminadas para obtener una favorecedora luz blanca. Mediante el mando de ajuste es posible la atenuación completa y el encendido/apagado.

**Modo 3 – Color (4C),** para utilizar sólo con Miro/Braq 4C, hace una selección de una paleta predeterminada de 36 colores saturados y claros para que el usuario pueda escoger rápidamente y establecer el color de salida del 4C. Mediante el mando de ajuste es posible la atenuación completa y el encendido/apagado.

## **INICIO RÁPIDO**

- 1. Configurar el Miro/Braq Cube en modo DMX. Establézcalo en la dirección DMX 001. Conecte el cable DMX de 5 pines del mando predefinido en la entrada DMX del Cube.
- 2. Conecte la alimentación de 12 V CC al mando predefinido y conéctelo al suministro eléctrico.
- 3. Pulse y mantenga el mando para acceder al modo de configuración.
- 4. Gire el mando para seleccionar el modo de funcionamiento deseado. Pulse una vez para confirmar la selección.
- 5. Gire el mando para seleccionar opciones secundarias: TCC Kelvin predefinida o selección de color. Pulse una vez para confirmar la selección. Esto hará que abandone el modo de configuración.
- 6. Gire el mando para atenuar entre 0 y 100%.
- 7. Pulse el mando para apagar inmediatamente la(s) unidad(es). Pulse de nuevo para salir del modo apagado.
- 8. Para cambiar los parámetros, repita el proceso. No se puede ajustar la TCC ni la selección del color sin volver a seleccionar el modo de funcionamiento.

Nota: Los Miro/Braq Cubes están diseñados para conservar su último estado en caso de una pérdida de la señal DMX. Por lo tanto es posible utilizar el mando predefinido para configurar un Miro/Braq Cube y después desco nectar el cable DMX. La unidad conservará sus ajustes y el mando predefinido se podrá utilizar para configurar otro dispositivo. Sin embargo, si se pierde la alimenta ción de la unidad, el estado DMX se perderá al volver a encender la unidad.

## **ESPECIFICACIONES**

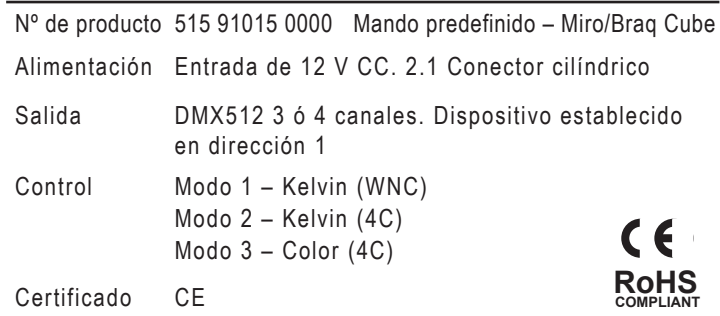

www.rosco.com